## **Rendering Statuses**

Here is a explanation of the meaning of the rendering statuses indicated in the 3Delight Cloud Dashboard (located in 3Delight Display's Sidebar).

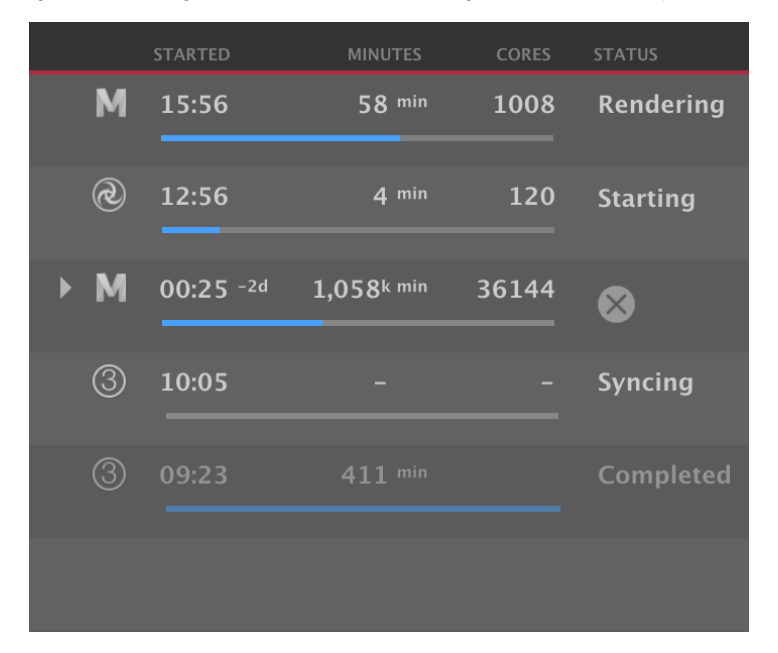

Rendering processes shown in the 3Delight Cloud Dashboard

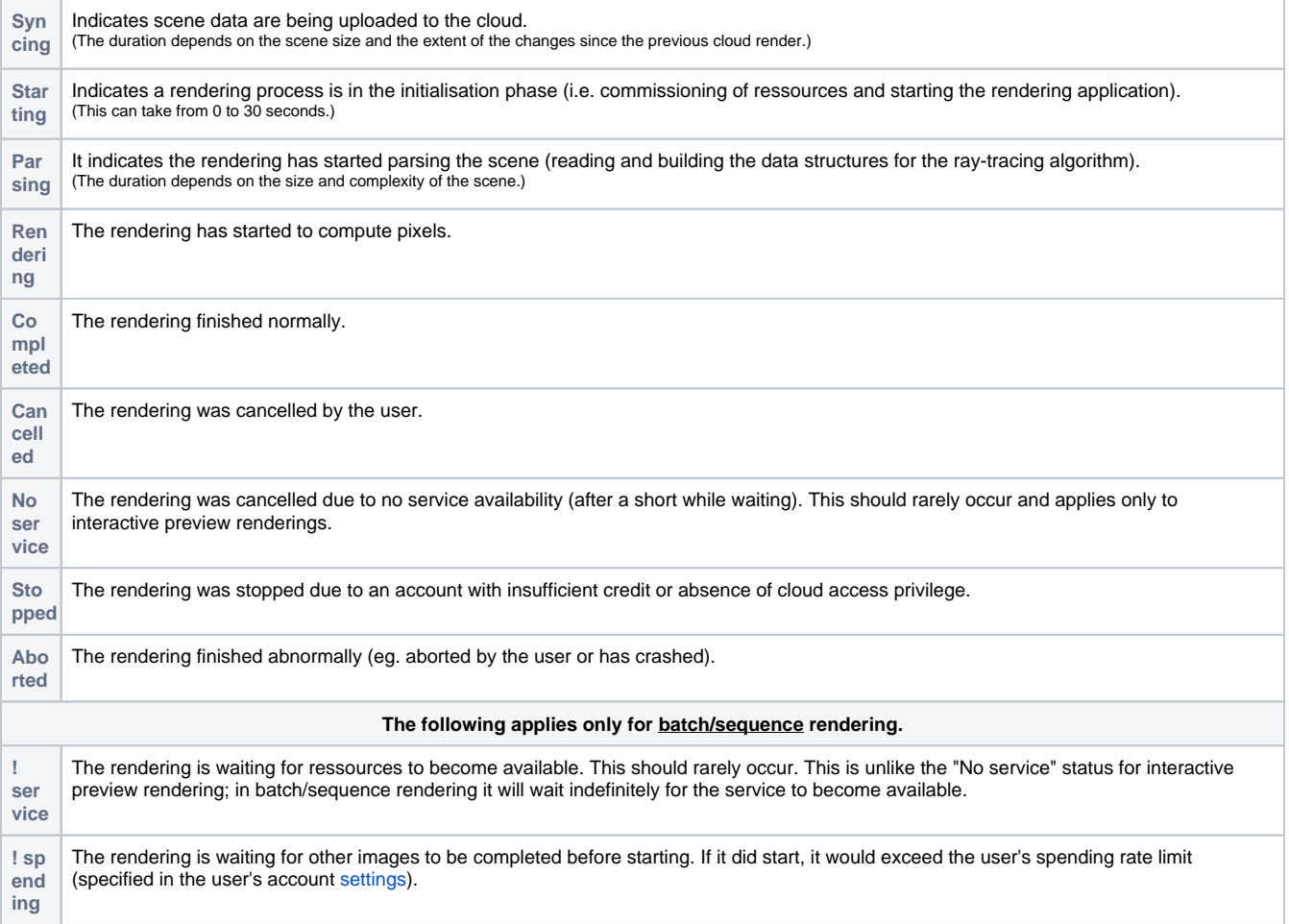

**! do wnl oad** The rendering is waiting for other images to be completed before starting. If it did start, it would exceed the download capability. I.e. other images are already rendering and are maximizing the download capability of the internet connection, so there is no point rendering more simultaneously.

## **What about the status for a sequence of images?**

The status indicated for a sequence of images is a selective indication of the statuses of the underlying images. Since the images in the sequence can be in different statuses, we select what we consider is the most indicative status to report. This is done using the following priority assessment and logic:

- 1. First, is there any images in the following status: Syncing, Starting, Parsing or Rendering? If so, the most advanced stage among these is reported as the status for the whole sequence. As a result, most often, Rendering will be indicated.
- 2. Then (it means there is no activity), is there any images in the waiting for service status (! service)? If so, it will report as such for the whole sequence.
- 3. Then (no activity and nothing waiting), is there any images in the following status in this order: Aborted, Stopped, Cancelled? If so, it will repor t that status for the whole sequence. Note: it must be understood that we prioritise indicating any ongoing activity (or even waiting for such activity) over interruptions.
- 4. Lastly, if any images are in the status Completed, we report the status of the whole sequence as such. This means for a sequence to obtain such status, there should be no activity, nothing waiting, and no premature image termination.

## Image View of 3Delight Display

When launching a rendering, you will be presented a progress indicator in the image view after a few seconds (if the image does not appear immediately).

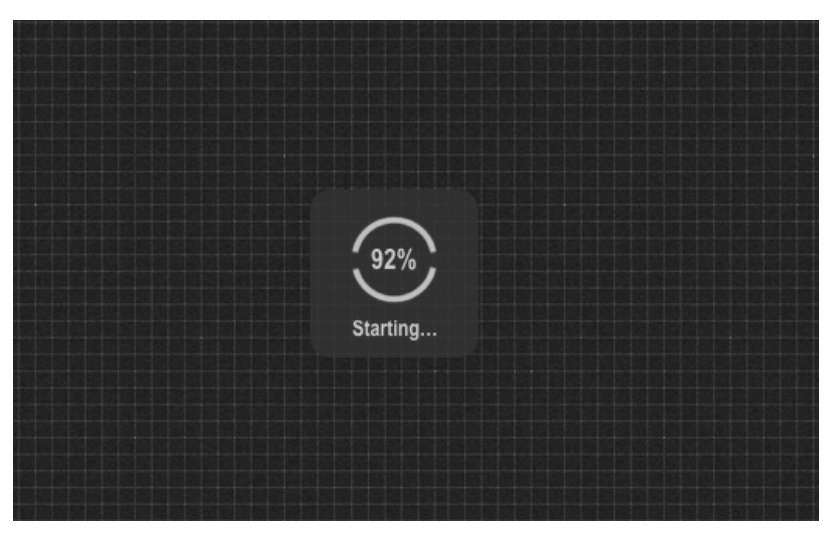

The image view of 3Delight Display

## The indicator goes through two stages as indicated:

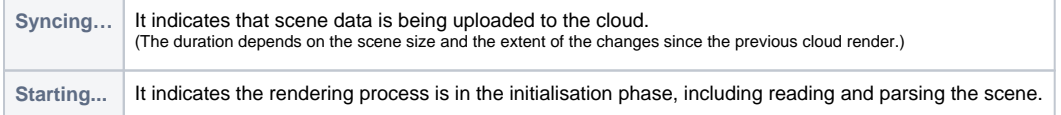

In the future, we may report the Starting stage in two steps for a more detailed update. If so, the indicator would go through three stages:

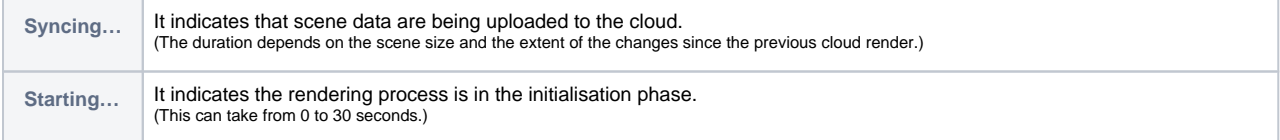

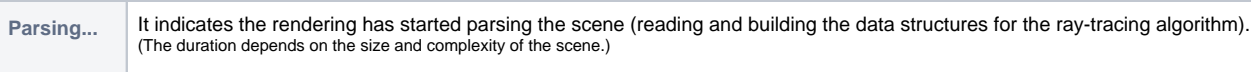